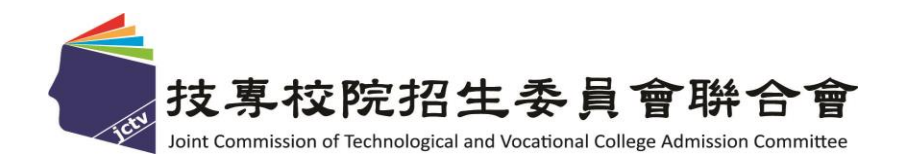

# 112 學年度四技二專特殊選才入學 聯合招生委員會

## 備審資料網路上傳系統操作參考手冊

### 中 華 民 國 111 年 12 月

## 112學年度四技二專特殊選才入學聯合招生

## 備審資料網路上傳系統操作參考手冊

#### 目 錄

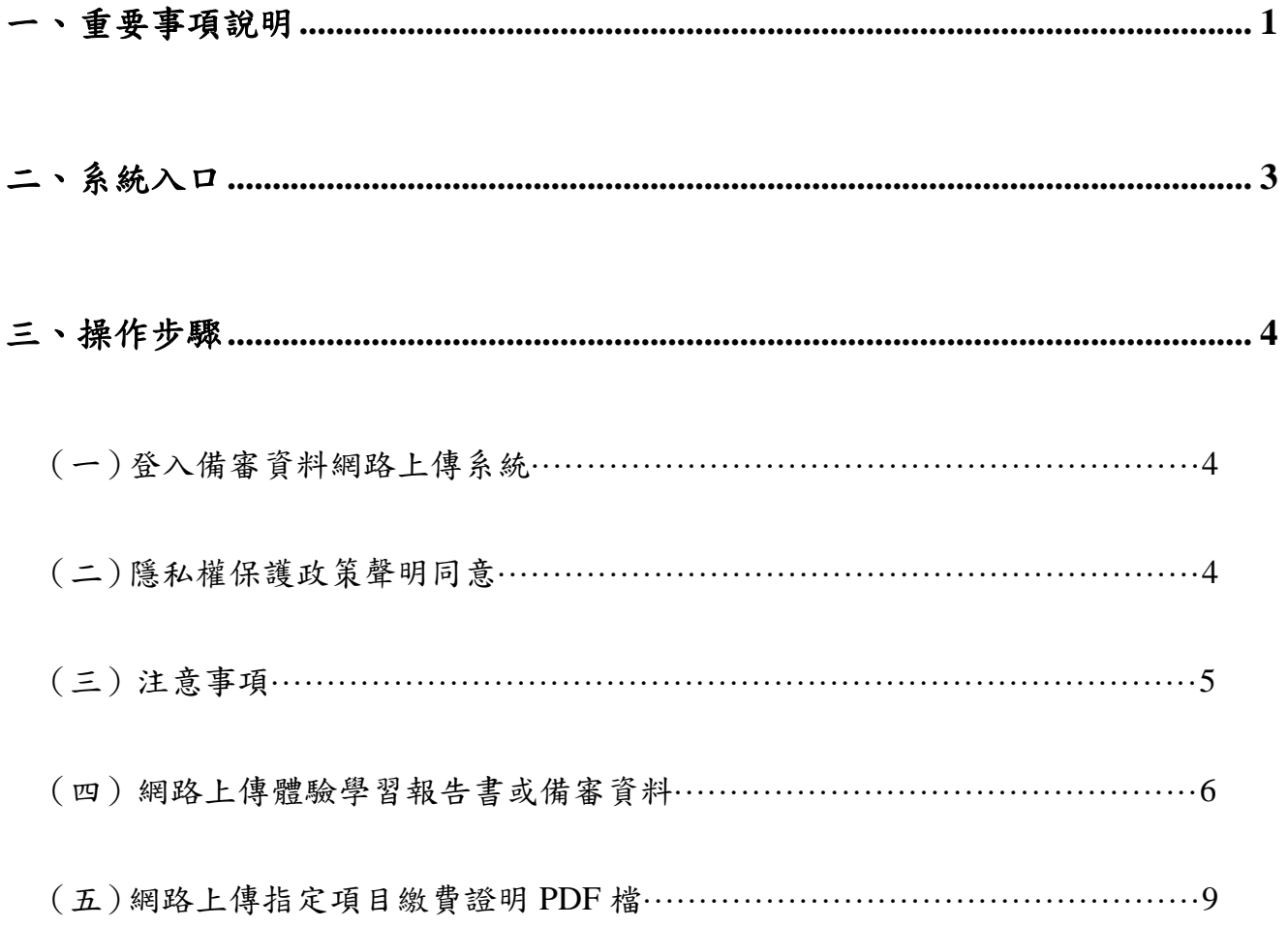

#### <span id="page-3-0"></span>**112**學年度四技二專特殊選才入學聯合招生

#### 備審資料網路上傳系統操作參考手冊

通過報名各校系科(組)、學程資格審查之考生,須於各校系科(組)、學程指定項 目甄審辦法所規定繳交指定項目甄審費暨備審資料上傳截止日期前,完成所欲報名 各校系科(組)、學程之「繳交指定項目甄審費」及「網路上傳備審資料並確定送出」 等步驟,才算完成指定項目甄審報名程序。

建議使用**[Chrome](https://www.google.com/intl/zh-TW/chrome/browser/desktop/index.html)**瀏覽器登入系統,本手冊僅供特殊選才入學聯合招生備審資 料網路上傳系統操作參考。各項作業悉依本學年度四技二專特殊選才入學聯合招生 簡章、本委員會發布最新消息及公告為準。

#### 一、重要事項說明

- 1. 體驗學習報告書或備審資料採個別網路上傳方式,上傳期間為 **112.1.9(**星期三**) 10**: **00** 起至各校規定截止日止,請於各校規定截止日前,完成備審資料上傳作業。
- 2. 網路上傳備審資料系統每日開放時間為 **08:00** 起至 **21:00** 止**(**首日為 **112.1.9(**星期 三**)10:00** 起至 **21:00** 止**)**,系統於每日 **21:00** 準時關閉。遇上傳時間截止時,此 時正在進行上傳中之備審資料將無法完成上傳,請考生特別注意,務必預留備 審資料上傳時間。
- 3. 考生參加各校系科(組)、學程指定項目甄審,須於 **112.1.9(**星期三**)10**:**00** 起至該 校系科(組)、學程指定項目甄審辦法規定之備審資料上傳截止日期前,至本委員 會網站「備審資料上傳系統」,以網路上傳方式繳交該系指定項目甄審辦法之 「備審資料繳交說明欄」或「體驗學習報告書或備審資料繳交說明欄」所規定 之資料。
- 4. 體驗學習報告書為青年儲蓄帳戶組考生在第二階段指定項目甄審「必繳」資料, 須依網路上傳備審資料的方式及規定,隨同備審資料一起繳交。
- 5. 各校系科(組)、學程所訂之備審資料繳交項目之規定,請詳閱附錄三「技職特才 及實驗教育組招生學校系科(組)、學程指定項目甄審辦法」、附錄四「青年儲蓄 帳戶組招生學校系科(組)、學程指定項目甄審辦法」。
- 6. 各校系科(組)、學程所訂「優待加分項目」為「選繳項目」,凡具有優待加分資 格且持有證明文件考生,須將證明文件 **PDF** 檔,隨同體驗學習報告書或備審資 料一併上傳繳送報名甄審學校、經報名甄審學校審查通過者,始獲甄審總成 績優待加分;未上傳或經報名甄審學校審查未通過者,甄審總成績一律不予優 待加分。
- 7. 考生依所報名每 **1** 校系科**(**組**)**、學程指定項目甄審辦法要求之備審資料**(**含體驗 學習報告書、優待加分項目、繳費證明**)**等,請自行編輯為 **1** 個電子檔案**(**格式為 **PDF** 檔**)**,每 **1** 校系**(**組**)**、學程備審資料項目之檔案大小,以 **10MB** 為限。
- 8. 考生報名每 1 校系科(組)、學程體驗學習報告書或備審資料(含優待加分項目、 繳費證明),如因受限所有上傳檔案大小總和限制而無法全部上傳時,請慎重選 擇上傳內容。部分校系科(組)、學程針對體驗學習報告書或備審資料項目,如另 訂以郵寄或其他方式繳交者,考生應依其規定另行繳交,請詳閱附錄三「技職 特才及實驗教育組招生學校系科(組)、學程指定項目甄審辦法」、附錄四「青年 儲蓄帳戶組招生學校系科(組)、學程指定項目甄審辦法」。
- 9. 網路上傳體驗學習報告書或備審資料於「確定送出」前皆可重複上傳,考生須 於所報名校系科**(**組**)**、學程規定之體驗學習報告書或備審資料上傳截止日前,完 成網路上傳體驗學習報告書或備審資料「確定送出」作業。
- 10. 報名每 1 校系科(組)、學程體驗學習報告書或備審資料經考生完成「確定送出」 後,系統會除註記確定送出時間,亦會產生該校系科(組)、學程「體驗學習報 告書或備審資料上傳確認表 ,,每1校系科(組)、學程1份,考生應自行存檔, 嗣後考生對體驗學習報告書或備審資料上傳相關事項提出疑義申請時,應提示 「體驗學習報告書或備審資料上傳確認表」,未提示者一律不予受理。
- 11. 僅上傳體驗學習報告書或備審資料未「確定送出」時,本委員會逕於繳交截止 日後,將已上傳之體驗學習報告書或備審資料 **PDF** 檔並轉送各甄審學校。考 生得否參加指定項目甄審,依所報名甄審學校規定辦理,考生不得異議。
- 12. 體驗學習報告書或備審資料一經確定送出後,即不得以任何理由要求修改,請 考生務必審慎檢視上傳之資料後再行確定送出。
- 13. 考生須依甄審學校指定項目甄審辦法規定甄審費繳費方式及期限,完成繳交指 定項目甄審費繳費。另可將繳費證明製成 PDF 檔,以網路上傳至本委員會「體 驗學習報告書或備審資料上傳系統」。
- 14. 備審資料網路上傳系統於每日 **21:00** 準時關閉,若遇任何問題請於作業期間每 日 9:00 至 21:00 止電洽本委員會(02-2772-5333 分機 215);為避免網路壅塞, 請於開放期間儘早上網上傳。

### <span id="page-4-0"></span>15. 建議考生請勿使用手機或平板電腦登入使用本招生各系統,避免書面資訊閱覽 不完全漏登資料而影響權益。

#### 二、系統入口

請先確認電腦己連接至網際網路。開啟瀏覽器,進入「112學年度科技校院四年制 及專科學校二年制聯合甄選委員會網站。

網址: <https://www.jctv.ntut.edu.tw/enter42/s42/>

在本委員會網站「四技二專特殊選才作業系統」項下點選「10.考生作業系統」; 閱讀相關說明後,點選「網路上傳體驗學習報告書或備審資料系統」超連結,進入該 系統首頁。

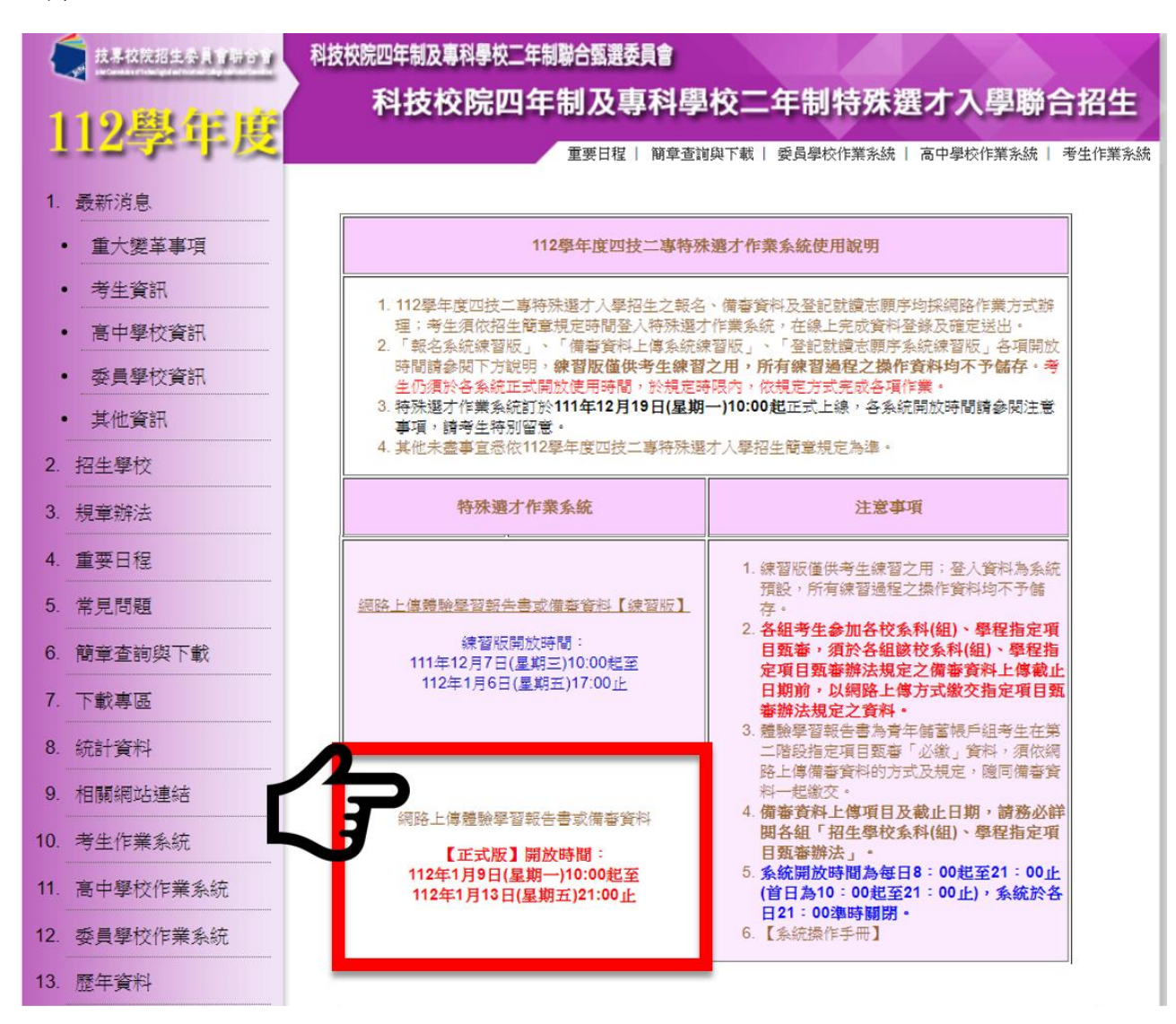

### <span id="page-6-0"></span>三、操作步驟

### <span id="page-6-1"></span>(一)登入備審資料網路上傳系統

請輸入身分證字號、出生年月日、通行碼登入備審資料網路上傳系統。

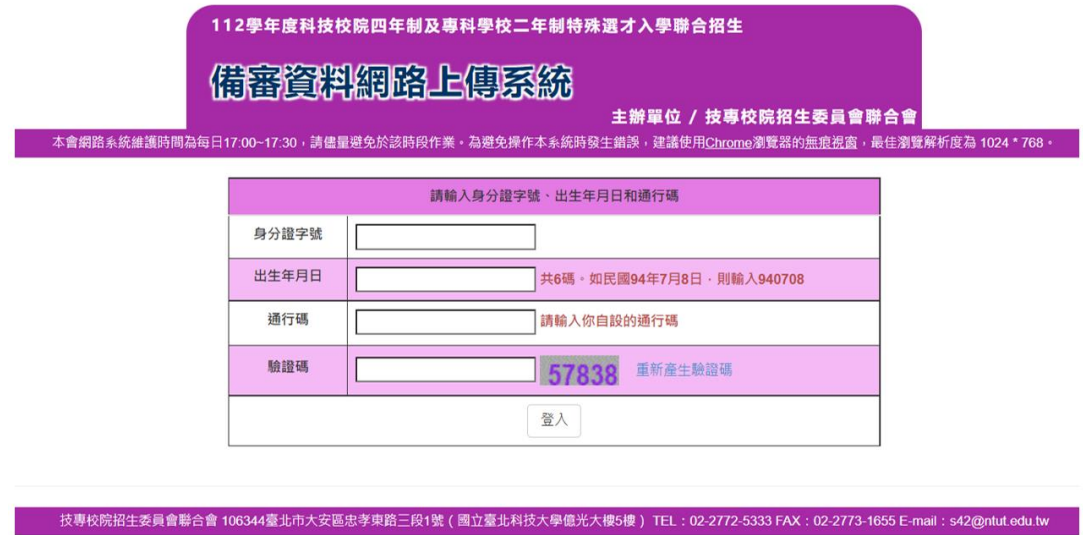

### <span id="page-6-2"></span>(二)隱私權保護政策聲明同意

I

1.請仔細閱讀隱私保護政策說明。

2.閱讀完畢後請勾選「同意提供本人之個人資料予技專校院招生委員會作為招生 相關工作目的使用。」並按下同意。

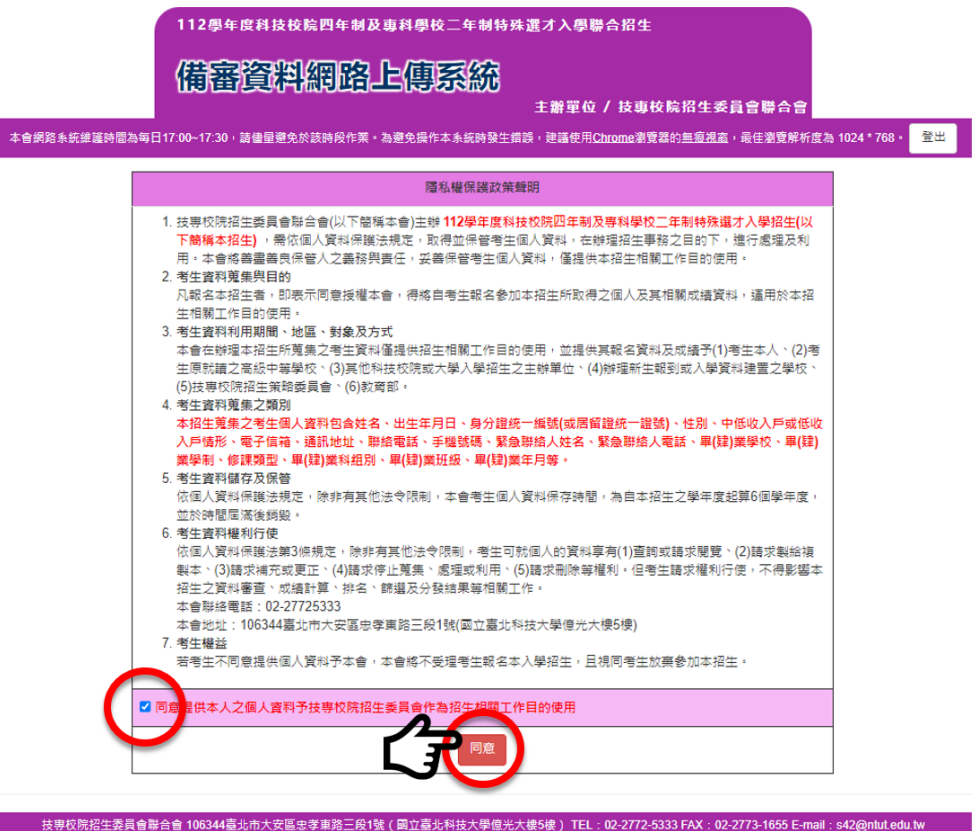

112 學年度四技二專特殊選才聯合入學招生 備審資料網路上傳系統操作參考手冊 4

#### <span id="page-7-0"></span>(三)注意事項

- 1.請務必仔細閱讀注意事項。
- 2.閱讀完畢後請勾選「我已了解,開始進行網路上傳體驗學習報告書或備審資 料及繳費證明」並按下一頁。

<span id="page-7-1"></span>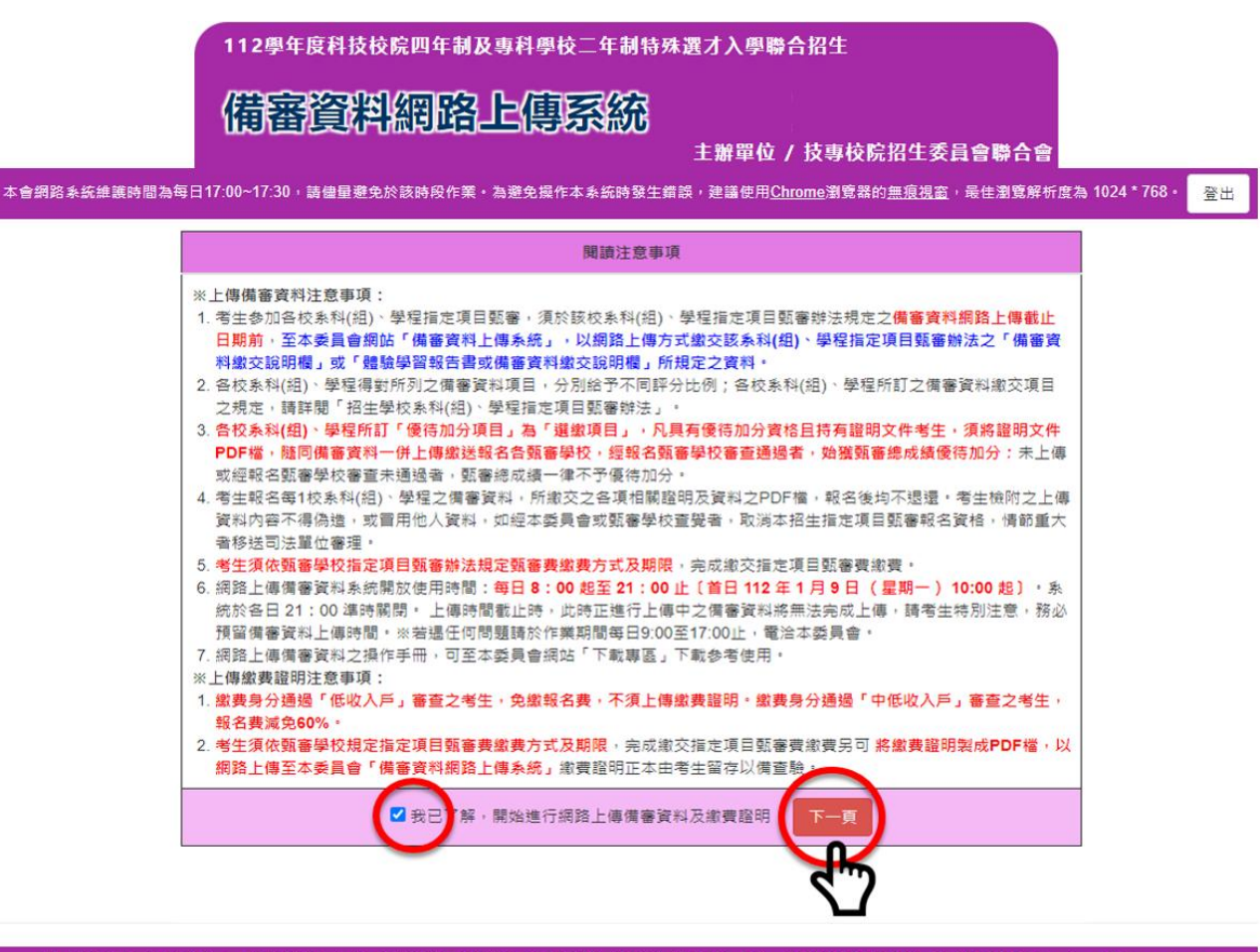

技専校院招生委員會聯合會 106344臺北市大安區忠孝東路三段1號(國立臺北科技大學億光大樓5樓) TEL:02-2772-5333 FAX:02-2773-1655 E-mail:s42@ntut.edu.tw

## (四)網路上傳體驗學習報告書或備審資料

- 1.考生可點選上傳開始上傳體驗學習報告書或備審資料,請參閱簡章附錄三或 附錄四各校系科(組)學程之「備審資料繳交說明」。
- 2.網路上傳備審資料系統開放使用時間:**112**年**1**月**9**日**(**星期一**)10:00**起至各校規 定上傳截止日止。考生務必在報名校系科(組)學程體驗學習報告書或備審 資料上傳截止日前,完成體驗學習報告書或備審資料上傳並確定送出。
- 3.每1校系(組)、學程備審資料(含體驗學習報告書、優待加分項目)之檔案大小 以**10MB**為限,檔案格式為**PDF**檔。
- 4.上傳資料尚未確定送出前皆可重複上傳。
- 5.上傳步驟:點選上傳→選擇您欲上傳之PDF檔案→點選檢視→勾選左下角「V 我已完成檢視」→點選確認送出。

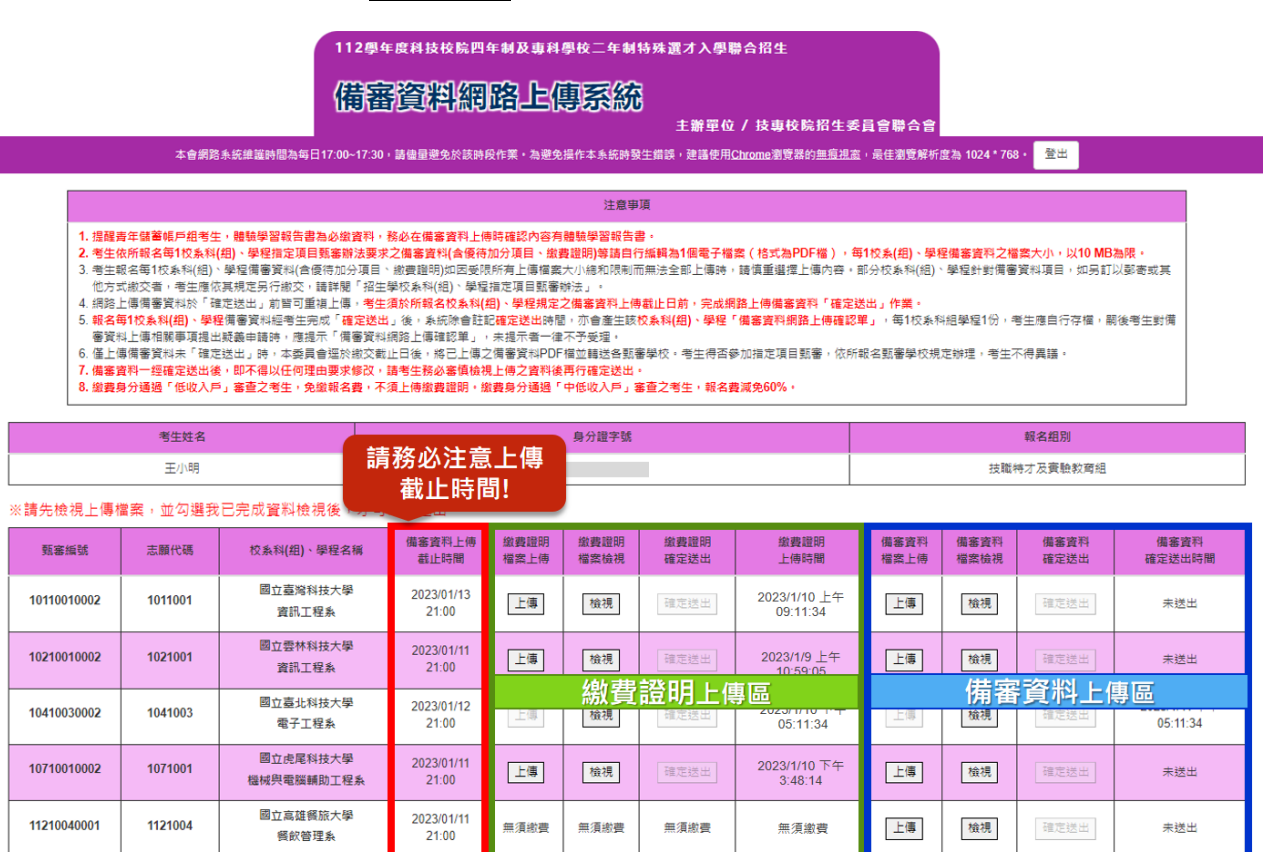

6.檔案上傳後,請按檢視並確認檢視資料無誤後,才可確定送出。

#### **※**請注意:

(1)請務必謹慎檢視資料無誤,確定送出後不可再作修改。

(2)確認送出後,最右側將顯示確認送出時間。

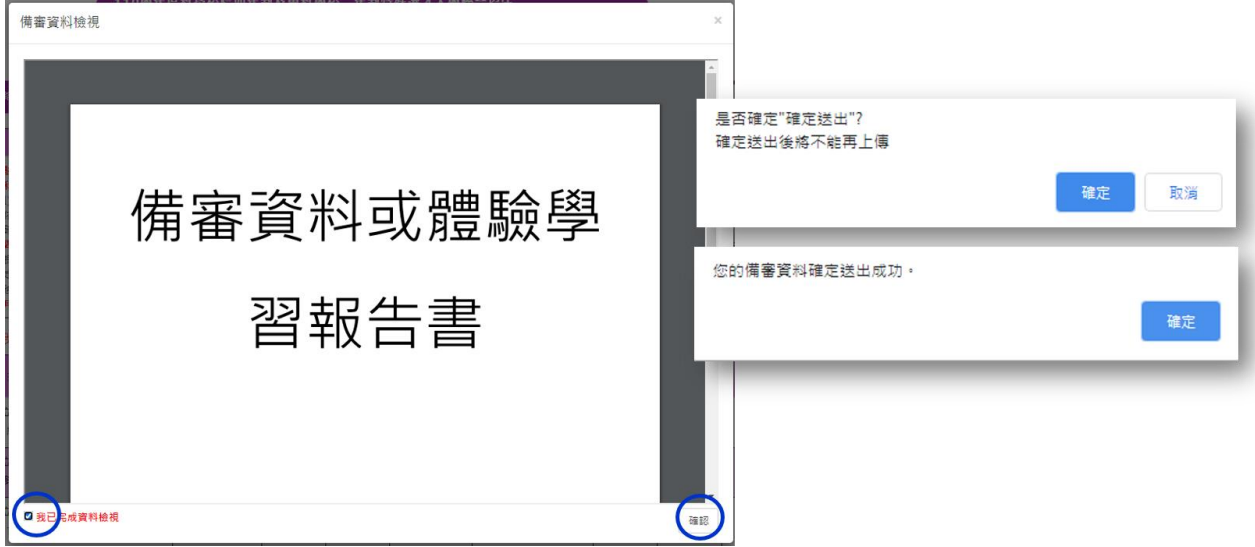

7.上傳成功後請按下載體驗學習報告書或備審資料網路上傳確認單,確認單請 考生務必妥善保存備查。

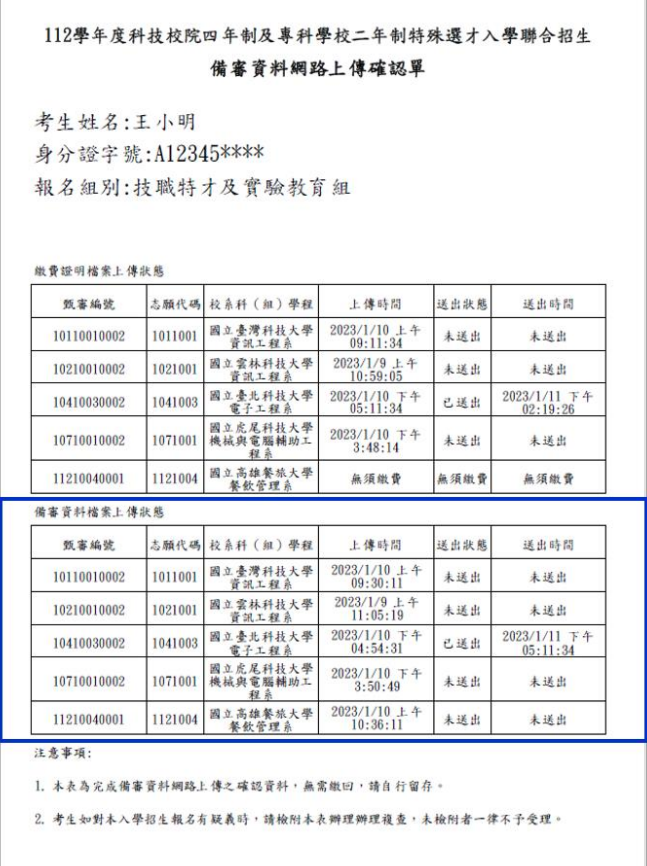

8.網路上傳體驗學習報告書或備審資料相關規定,請參閱簡章「肆、繳交指定 項目甄審費暨網路上傳備審資料」。

#### ★注意事項

- 1. 網路上傳備審資料系統開放時間為每日**8**:**00**起至**21**:**00**止(首日為10:00起至 21:00止),系統於每日**21**:**00**準時關閉。
- 2. 於作業上傳時間截止時,此時正進行上傳中之備審資料將無法完成上傳,請考 生特別注意,務必預留備審資料上傳時間。
- 3. 若遇任何問題請於作業期間每日9:00至21:00止,電洽本委員會(02-2772-5333 分機215);為避免網路壅塞,請於開放期間儘早上網上傳。

#### (五)網路上傳指定項目繳費證明**PDF**檔

- 1.考生須依甄審學校指定項目甄審辦法規定甄審費繳費方式及期限,完成繳交指 定項目甄審費繳費,請詳閱簡章附錄三或附錄四各校系科(組)學程之「指定項 目甄審費用繳費說明」。
- 2.網路上傳備審資料系統開放使用時間:**112**年**1**月**9**日**(**星期一**)10:00**起至各校規 定上傳截止日止。考生務必在報名校系科(組)學程體驗學習報告書或備審 資料上傳截止日前,完成體驗學習報告書或備審資料上傳並確定送出。
- 3.每1校系(組)、學程繳費證明之檔案大小以**10MB**為限,檔案格式為**PDF**檔。

#### 4.上傳資料尚未確定送出前皆可重複上傳。

5.上傳步驟:點選上傳→選擇您欲上傳之PDF檔案→點選檢視→勾選左下角「W 我已完成檢視」→點選確認送出。

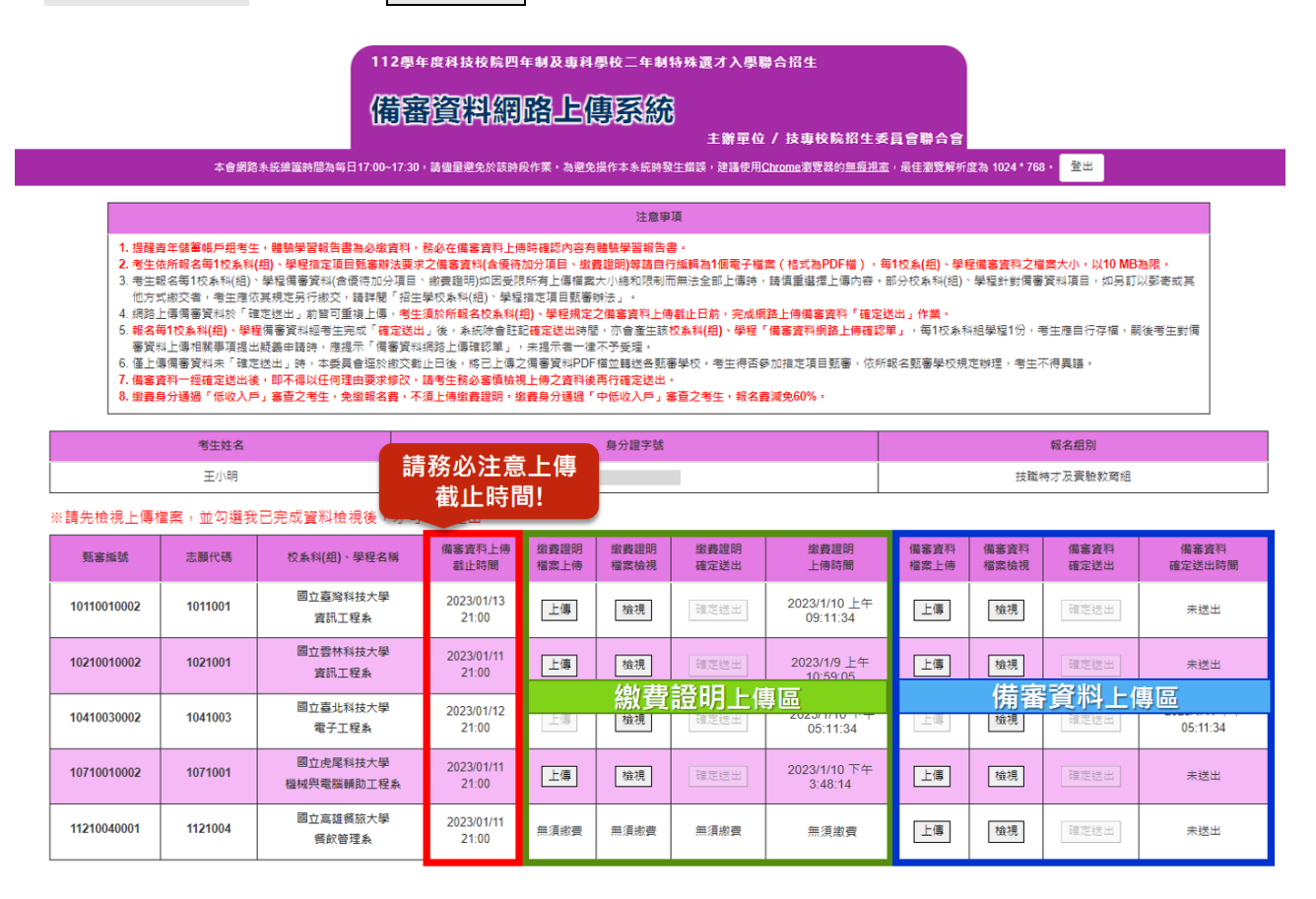

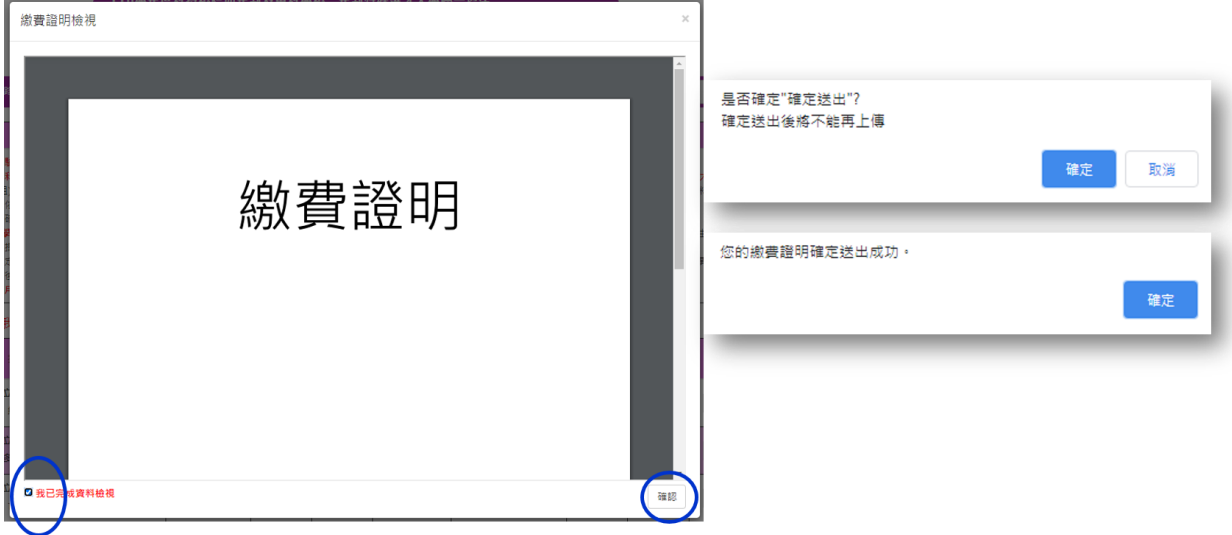

7.確認送出後請按下載體驗學習報告書或備審資料網路上傳確認單,確認單請 考生務必妥善保存備查。

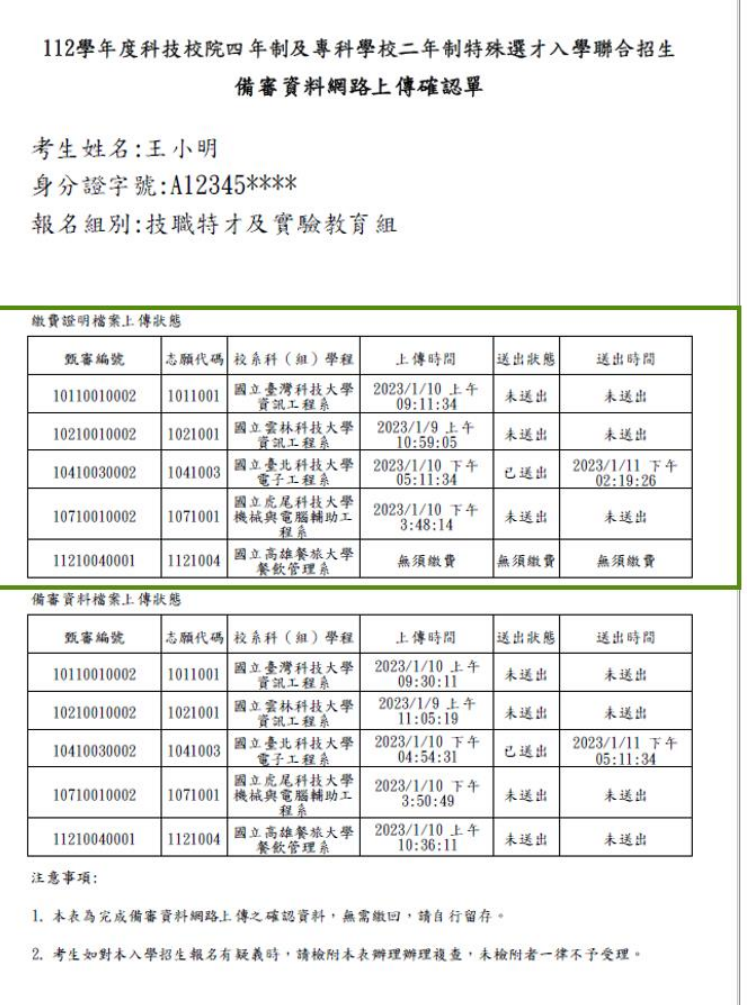

8.網路上傳指定項目繳費證明相關規定,請參閱簡章「肆、繳交指定項目甄審費 暨網路上傳備審資料」。

#### ★注意事項

- 1. 網路上傳備審資料系統開放時間為每日**8**:**00**起至**21**:**00**止(首日為10:00起至 21:00止),系統於每日**21**:**00**準時關閉。
- 2. 於作業上傳時間截止時,此時正進行上傳中之備審資料將無法完成上傳,請考 生特別注意,務必預留備審資料上傳時間。
- 3. 若遇任何問題請於作業期間每日9:00至21:00止,電洽本委員會(02-2772-5333 分機215);為避免網路壅塞,請於開放期間儘早上網上傳。